## Honda seçilebilir tork kontrolü *(Devam ediyor)*

## **Tork Kontrol seviyesi ayarı**

● **+** favori düğmesini kullanırken:

**A** Aracı durdurunuz.

- $\mathbf{\Omega} \mathbf{\star}$  favori düğmesi ile [HSTC] öğesini
	- seçiniz.  $S88$
- **a**  $\star$  favori düğmesine basınız.
	- 1 7: Maksimum Tork Kontrol seviyesi
	- $\blacktriangleright$  1: Minimum Tork Kontrol sevivesi

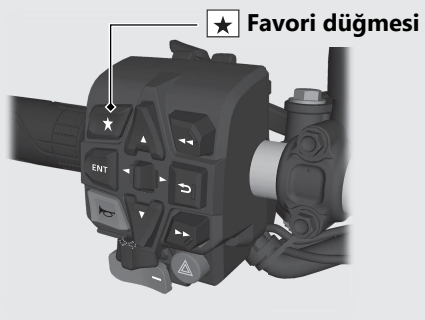

- Çok amaçlı bilgi ekranını kullanırken:
	- **A** Aracı durdurunuz.
	- **2** Altın renkli görüntü ekranını seçiniz. CS81
	- **3** Sayfa 4'ü seçiniz. CS.45
	- d **ENT** düğmesine basınız
	- **e** [HSTC] öğesini seçiniz.
	- $\bullet$  istediğiniz seviyeyi seçmek için  $\blacksquare$  sol/sağ seçme anahtarının veya buya düğmesine basınız.

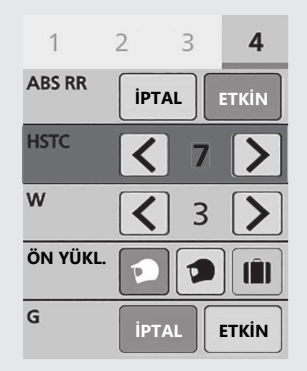